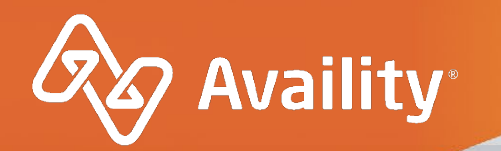

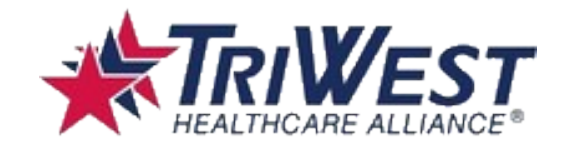

## **Availity Claim Status – user guide**

For TriWest Healthcare Alliance Providers

Where healthcare connects.

September 2021

## **Claim Status – Search Options**

In the enhanced Claim Status tool, you can research claims filed with TriWest using any of the following options.

### **Search by:**

- 1. Member
- 2. Service Date
- 3. Claim History

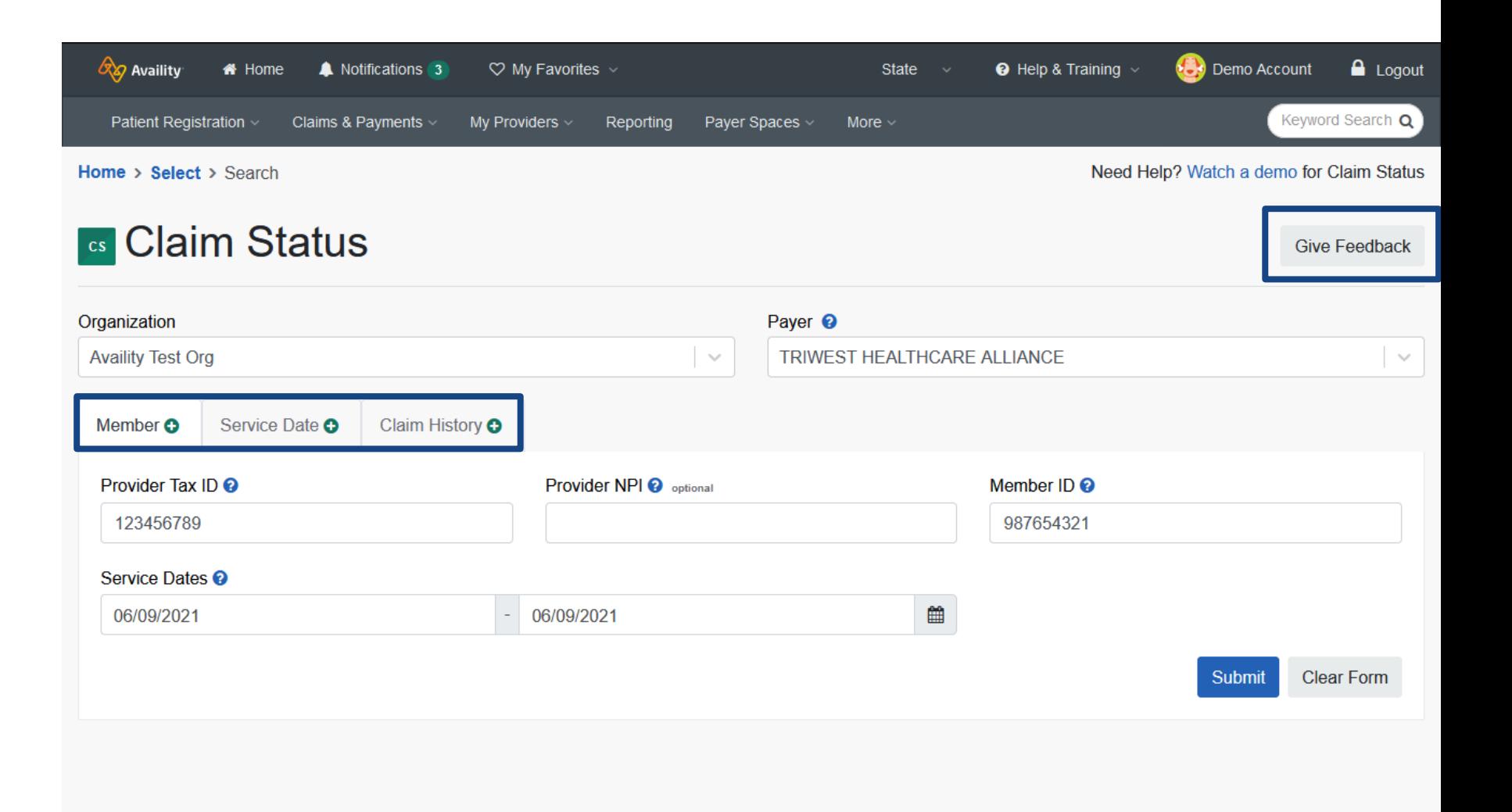

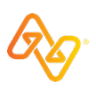

# **Claim Status Search Results**

## **Member Search**

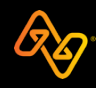

### **Member Search: What displays next?**

 $\heartsuit$  My Favorites  $\vee$ 

**4**

 $\mathcal{A}_{\mathcal{G}}$  Availity  $\boxed{\mathcal{X}}$ 

\* Home

Notifications 5

**Member search –** This type of request can have multiple claims for the same member. Availity will display all search results that matched the search criteria.  $lim$  for the TriWest.

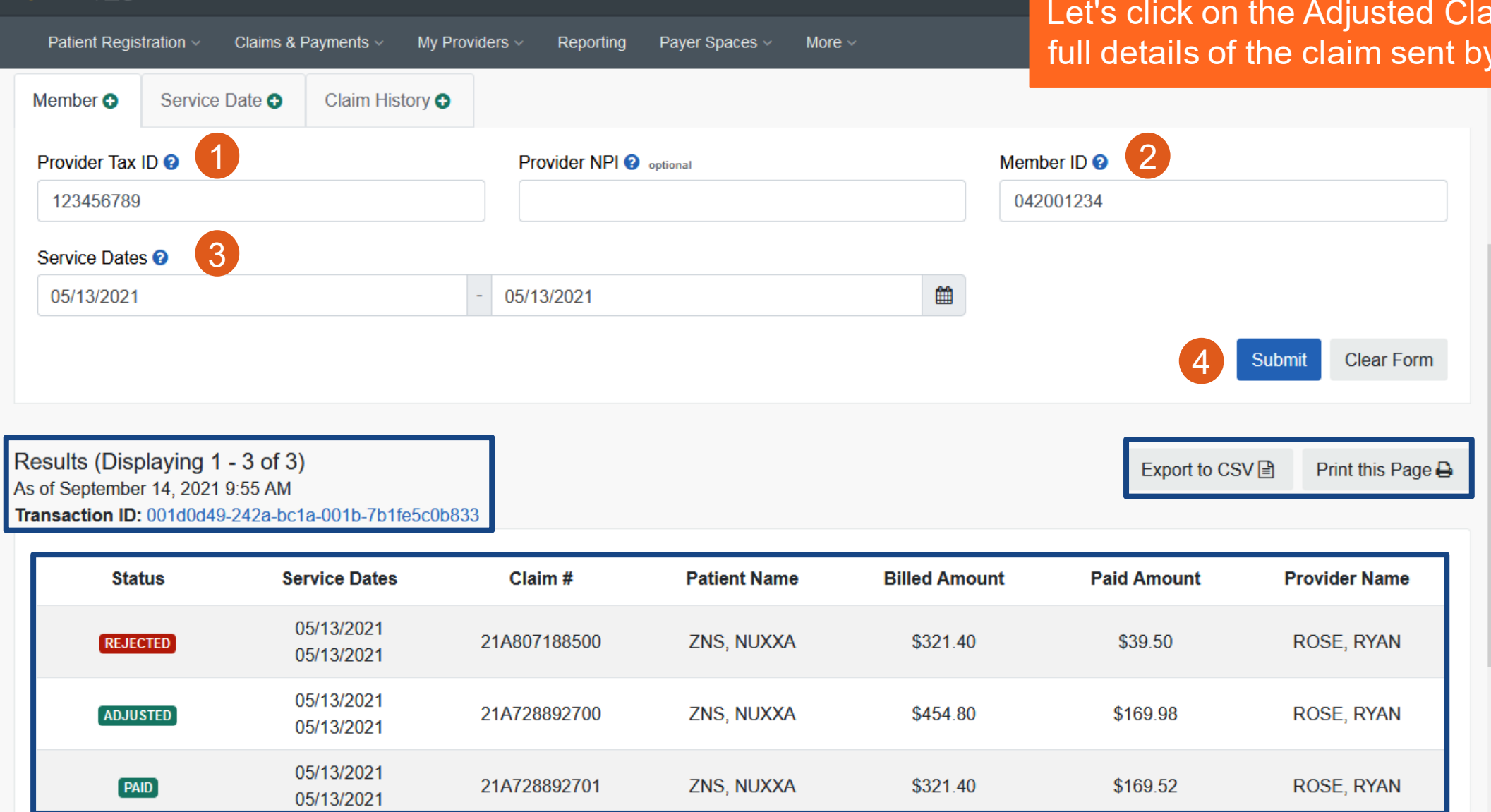

California

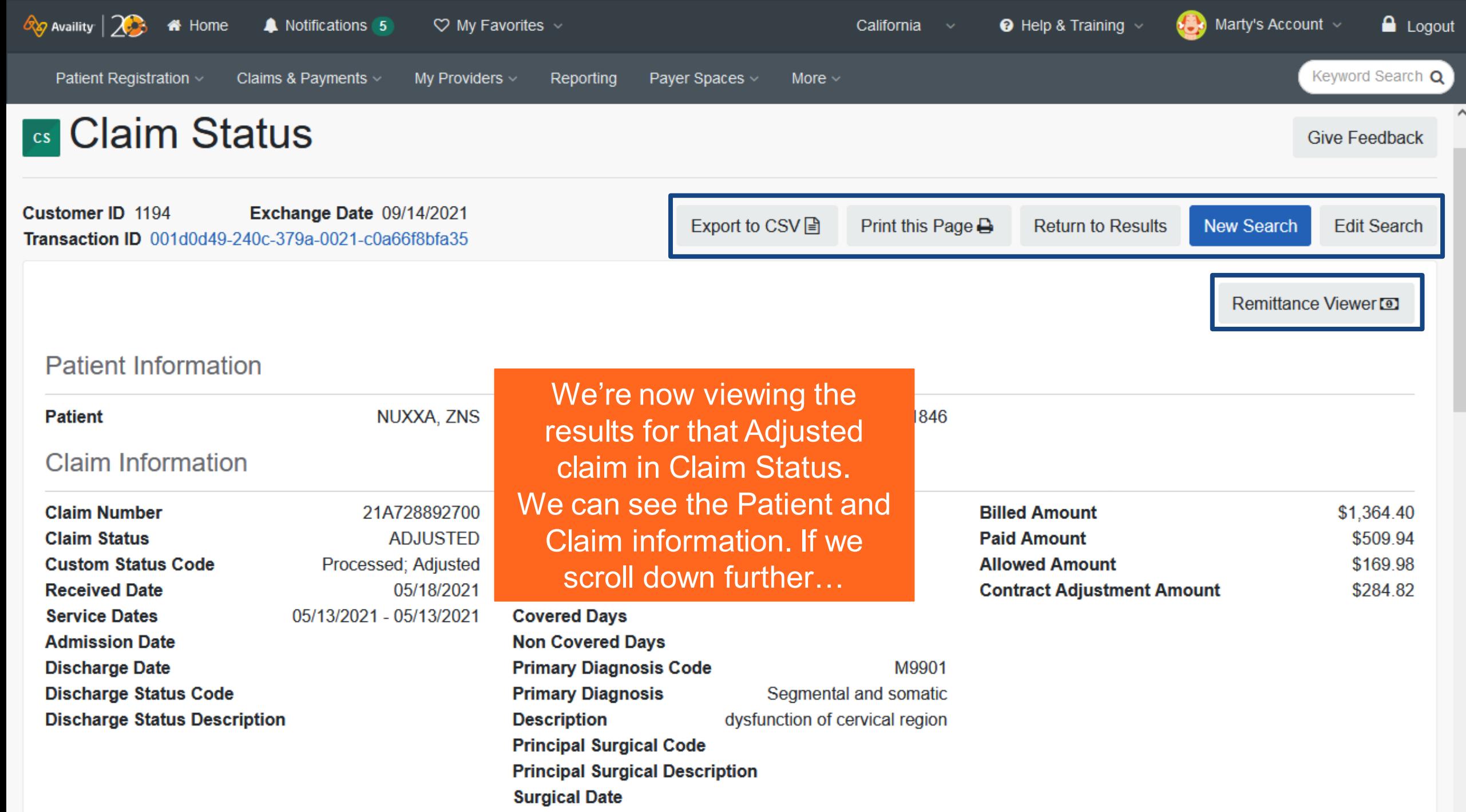

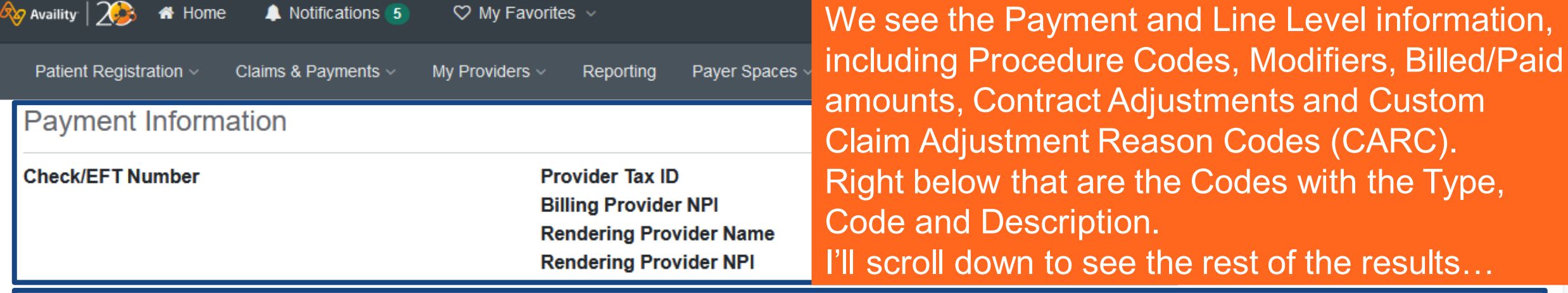

#### Line Level Information

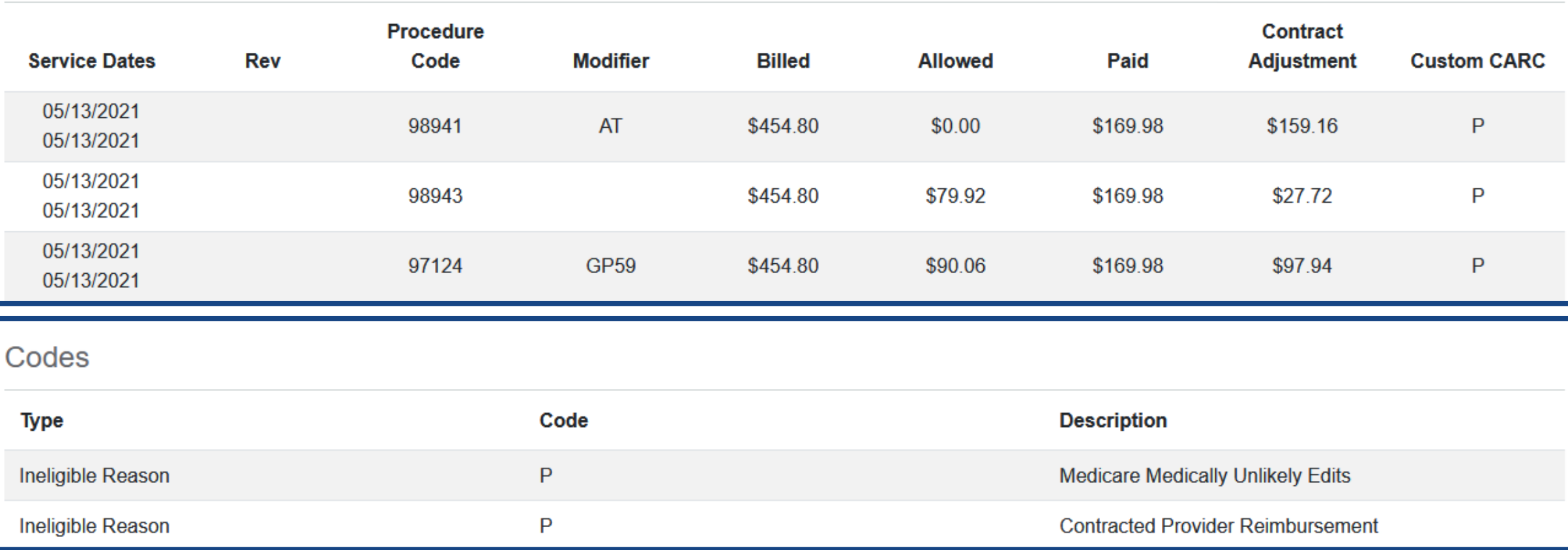

 $\checkmark$ 

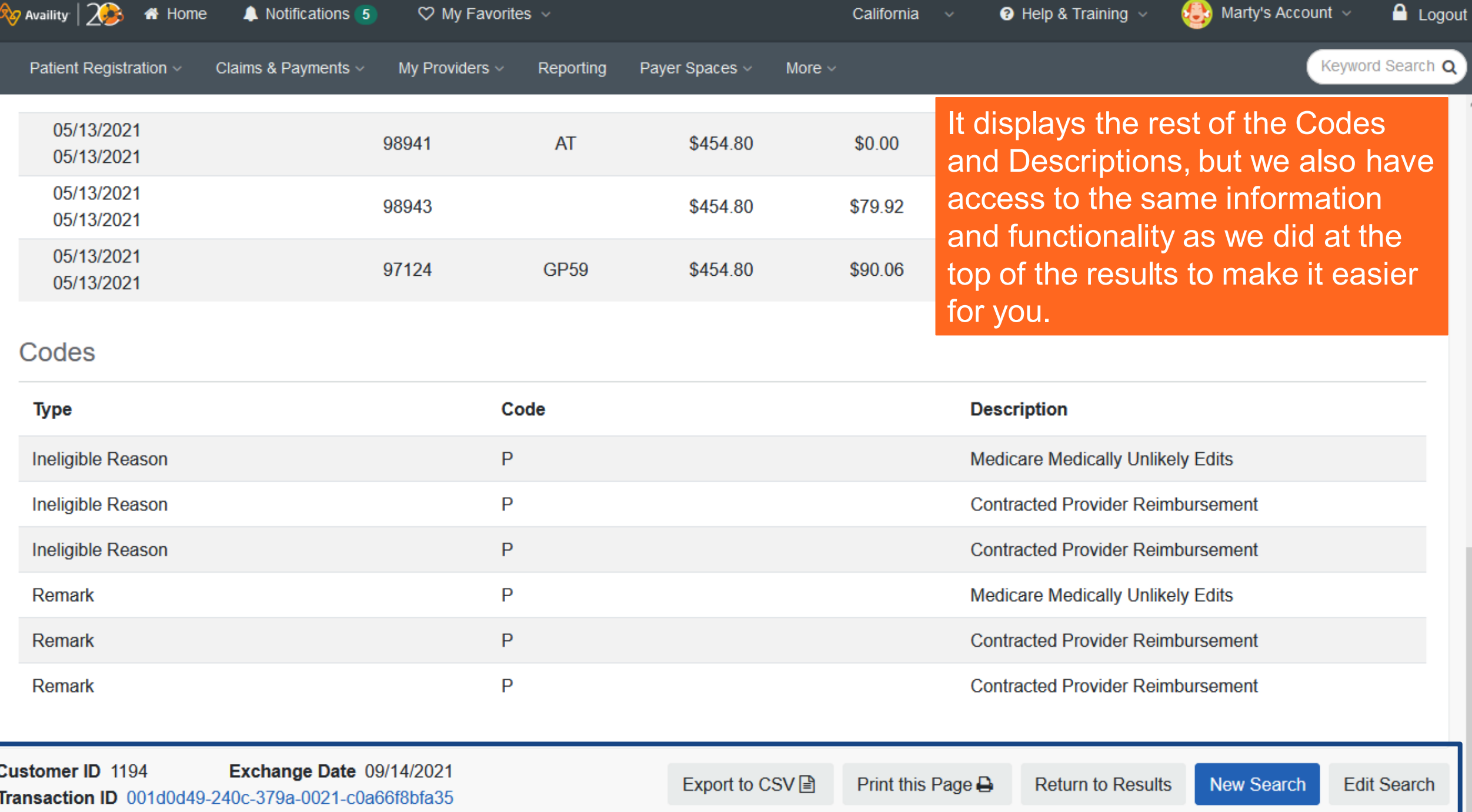

# **Claim Status Search Results**

**Service Date Search**

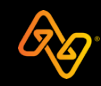

### **Service Date Search: What displays next?**

21A836576200

06/01/2021

06/01/2021

**PAID** 

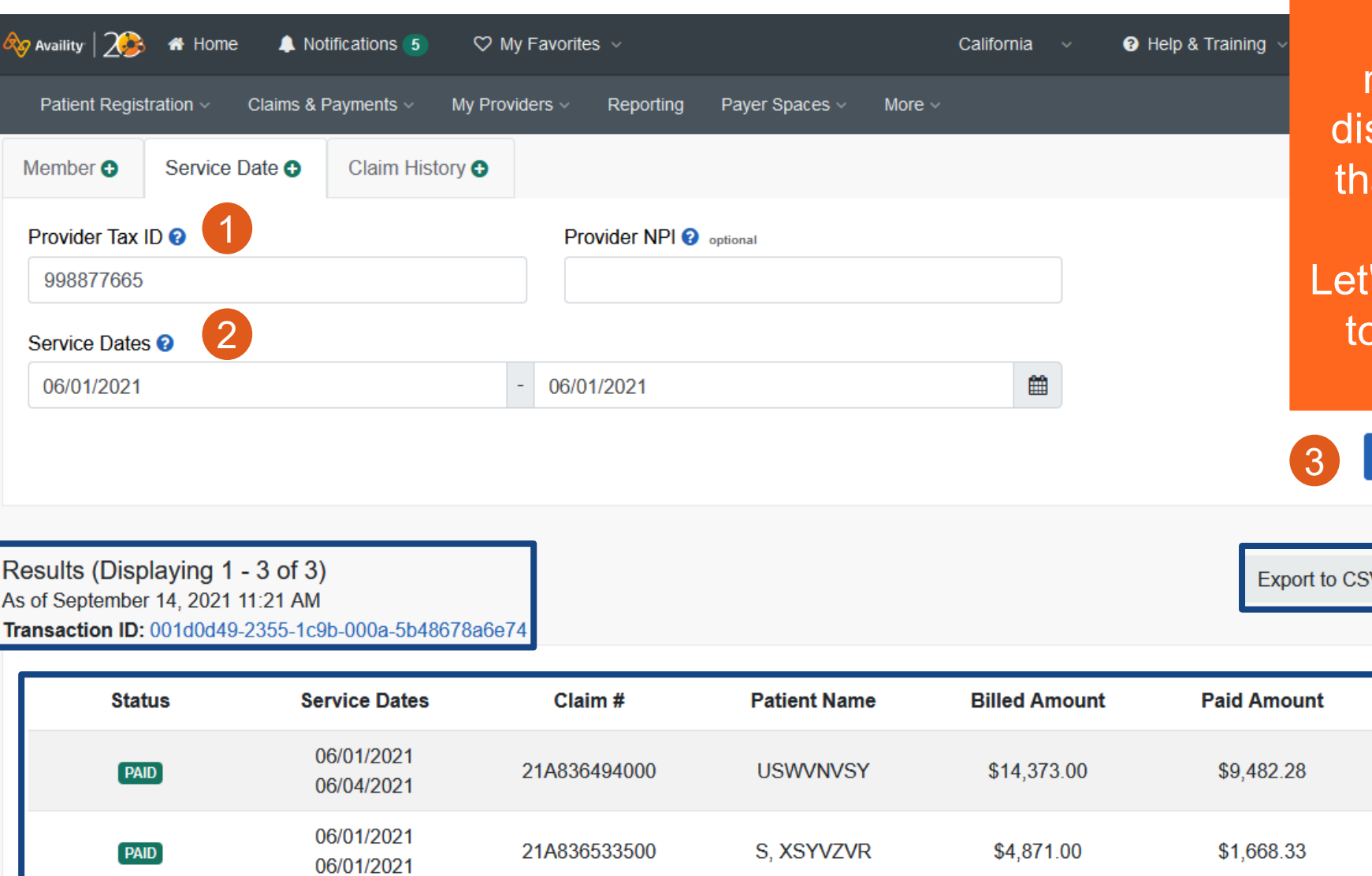

ZSV, ZNVYX

\$979.00

\$335.31

**Service Date search –** This type of request can have multiple claims for the same or different members. Availity will splay all search results at matched the search criteria entered. 's click on the 2nd claim see the full details of that claim.

V A

**Submit** 

Print this Page A

**Provider Name** 

**MEMORIAL HOSPITAL** 

**MEMORIAL HOSPITAL** 

**MEMORIAL** 

**HOSPITAL** 

**Clear Form** 

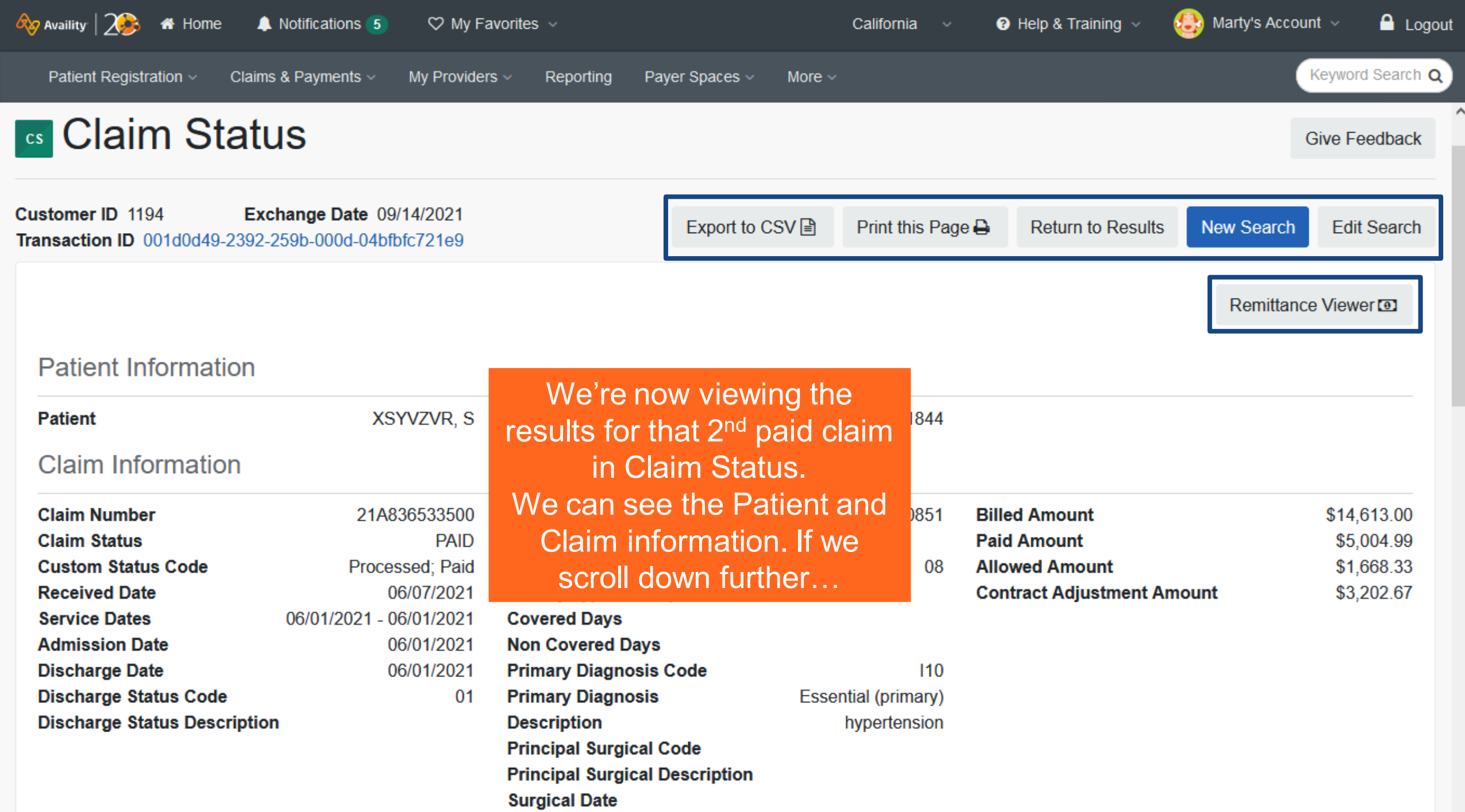

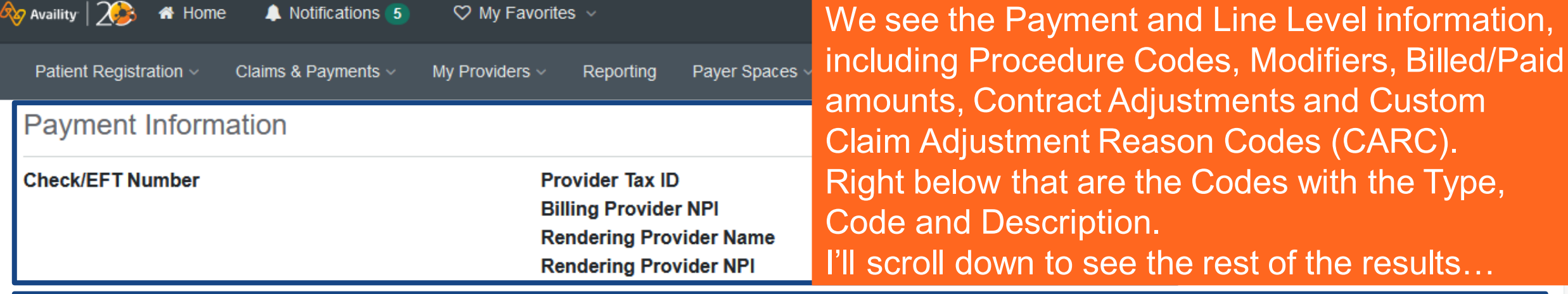

Line Level Information

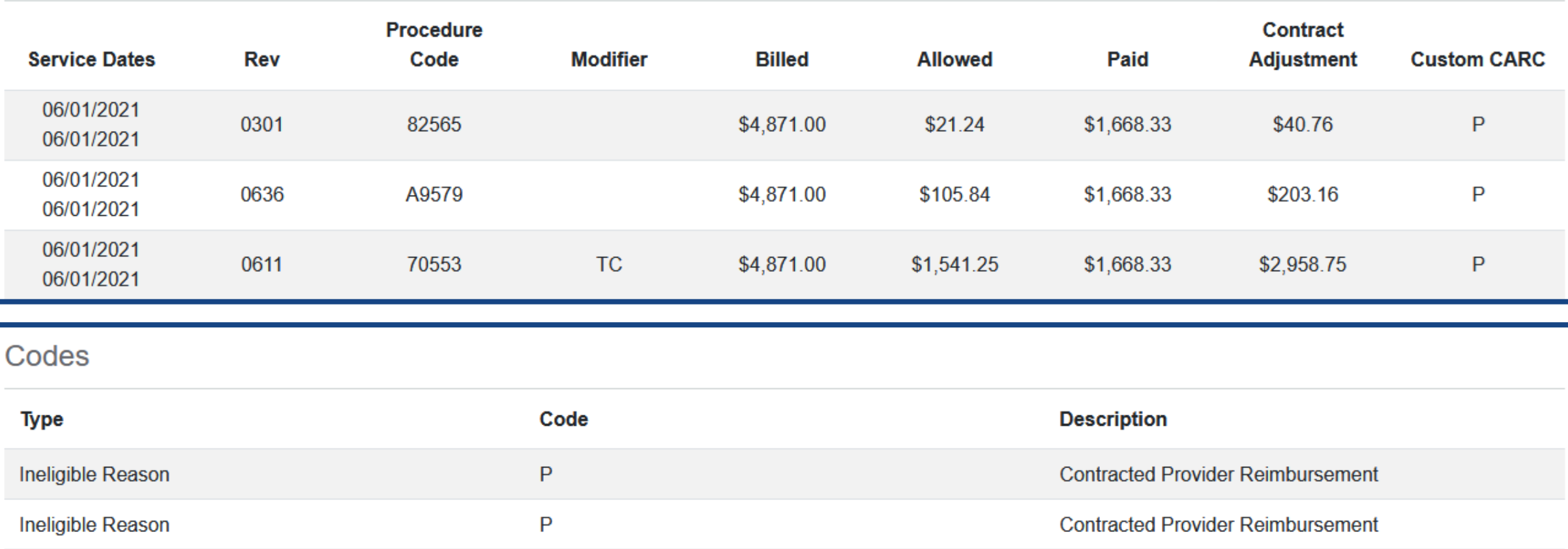

![](_page_11_Picture_27.jpeg)

 $\boldsymbol{\mathsf{A}}$ 

# **Claim Status Search Results**

**Claim History Search**

### **Claim History Search: What displays next?**

![](_page_13_Picture_83.jpeg)

This type of request is for providers to enter the BASE mber and then be all claims that are ns of the claim. display all search hat matched the criteria entered. on the 1st claim to full details of that usted claim.

**Claim History search –**

![](_page_14_Picture_0.jpeg)

![](_page_15_Picture_2.jpeg)

![](_page_16_Picture_26.jpeg)

![](_page_17_Picture_0.jpeg)

 $\wedge$ 

![](_page_18_Picture_0.jpeg)

![](_page_19_Picture_2.jpeg)

# **Availity Client Services**

For customer support, contact 1.800.282.4548 or select **Help & Training** > **Availity Support**.

For more training, select **Help & Training** > **Get Trained**. The Availity Learning Center (ALC) opens in a new browser tab.

![](_page_20_Picture_3.jpeg)